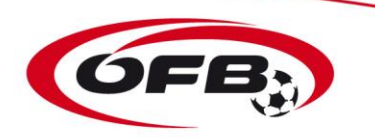

## **ÖFB-Trainer- und Kursverwaltung Selbstanmeldung Trainer FO**

**Stand 26.02.2019**

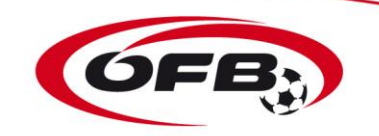

## **FÖ – Selbstanmeldung durch die Trainer zu einem Trainerkurs**

Die Ausbildungsverwaltung der in Österreich angebotenen Trainerkurse wird in Zukunft über Fußball Online abgewickelt. Aus diesem Grund kann eine Anmeldung nur mit dem persönlichen Login für Fußball Online zu den Kursen über [https://netzwerk.fussballoesterreich.at](https://netzwerk.fussballoesterreich.at/) durchgeführt werden.

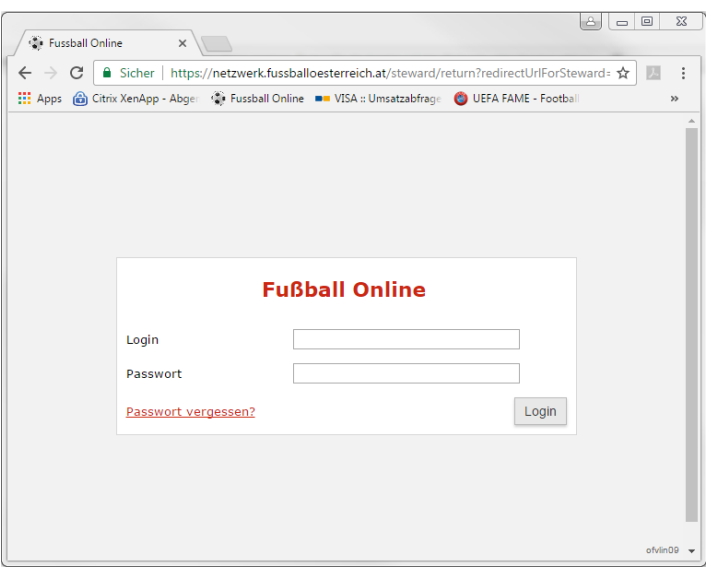

Jeder aktive Trainer hat einen Login zu Fußball Online, wenn er als aktiver Trainer bei einem Verein gemeldet, d.h. als Trainer zu einer Mannschaft zugeordnet ist. Die Login Daten und das Passwort liegen beim jeweiligen EDV Beauftragten im gemeldeten Verein auf.

Falls einem Trainer seine Zugangsdaten nicht bekannt sind, da er bei keinem Verein als Trainer arbeitet, kann er eine E-Mail an **[trainerausbildung@vfv.at](mailto:trainerausbildung@vfv.at)** mit der Bitte um Eintragung seiner E-Mail in Fußball Online senden. Danach wird diese im System vermerkt und danach die für den Login relevanten Daten zugesendet.

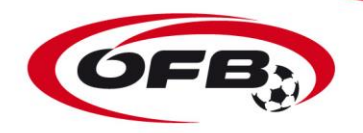

## **SELBSTANMELDUNG**

Die Trainer können sich selbstständig zu Kursen anmelden über den Menüpunkt "Anmeldung Trainerkurse".

Dem Trainer stehen nur ÖFB-Kurse und Kurse aus seinem Landesverband zur Auswahl. Anmeldungen zu Kursen in fremden Landesverbänden sind nur über den betreffenden LV möglich.

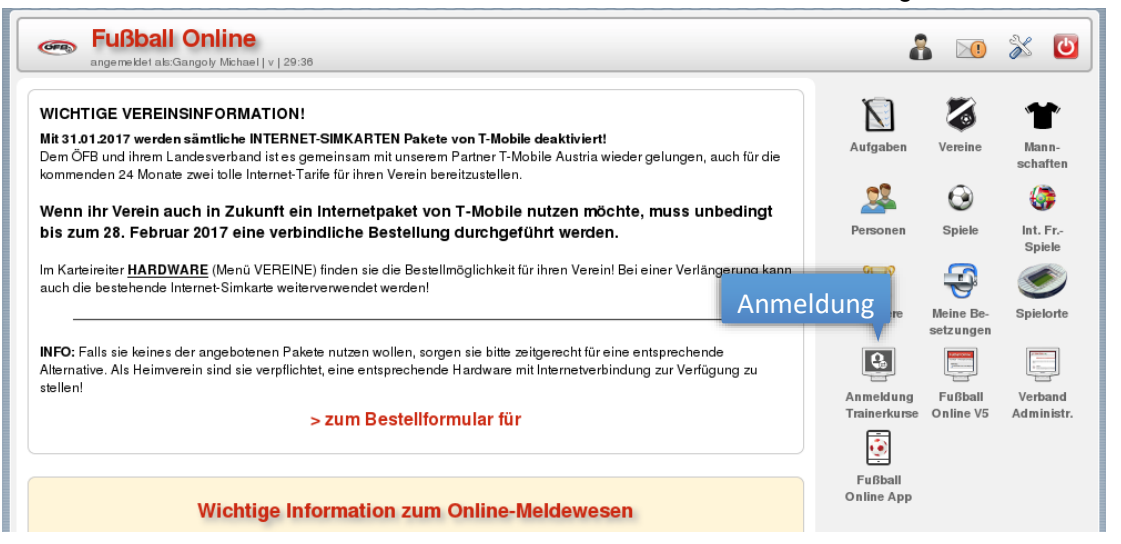

- Jeder User sieht nur die zu seinem Ausbildungsstand passende Kurse
- Anmeldung zu Kurs während Anmeldezeitraum möglich, sofern max. Anmeldung nicht erreicht

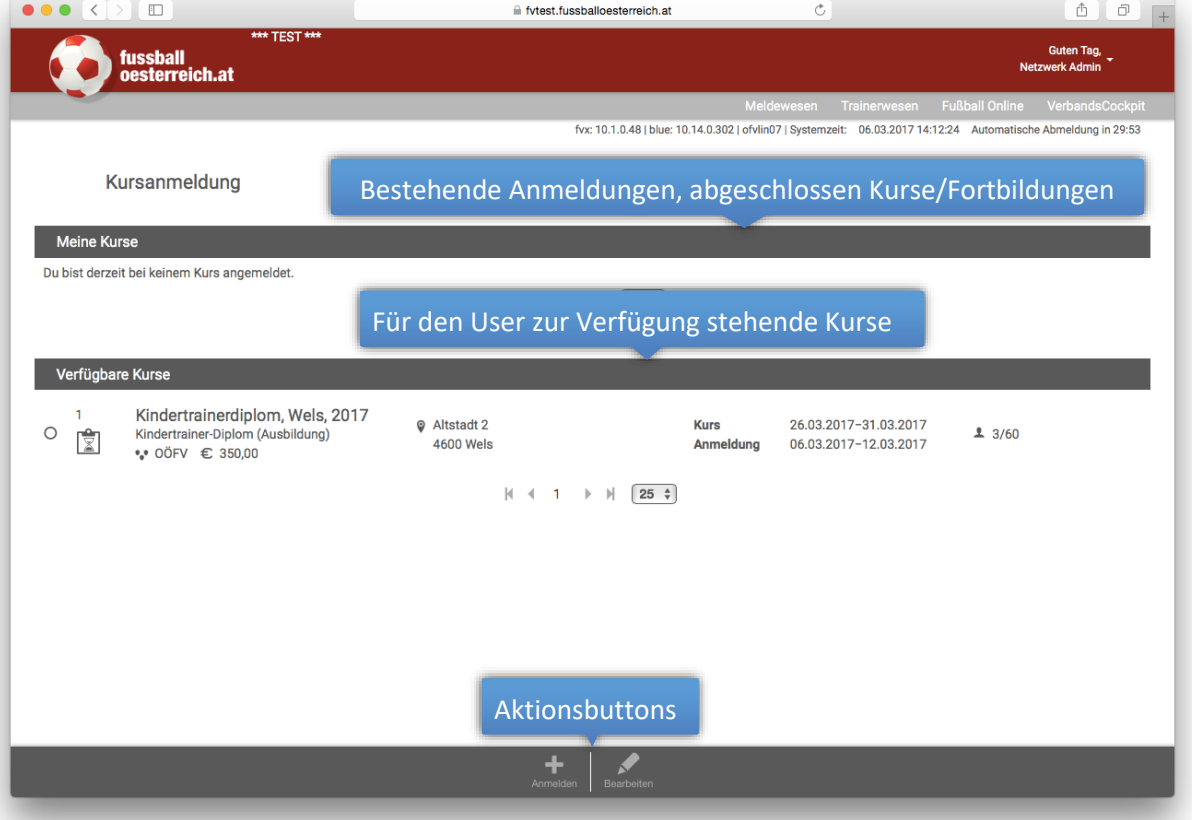

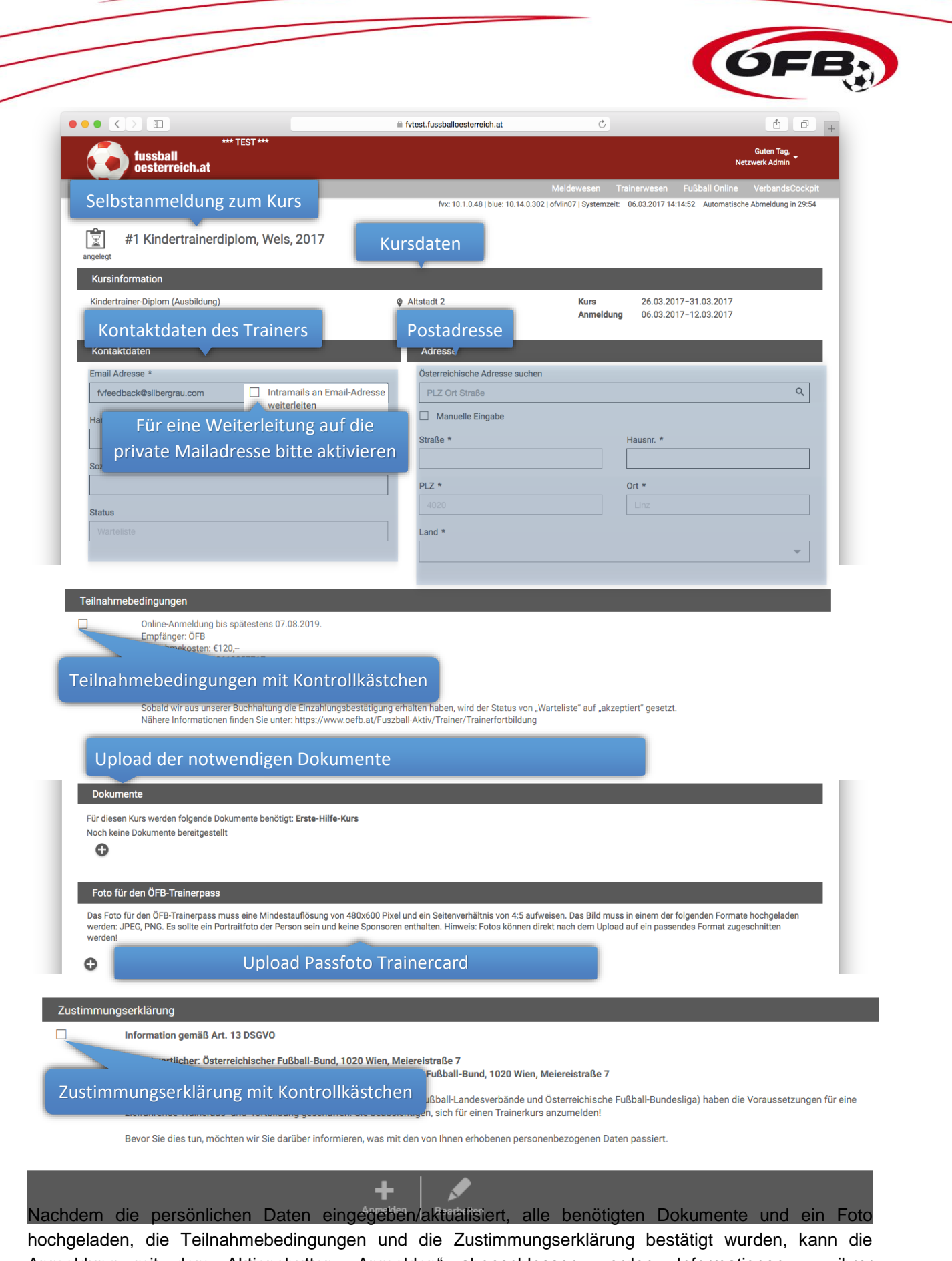

Anmeldung mit dem Aktionsbutton "Anmelden" abgeschlossen werden. Informationen zu ihrer Statusänderungen ihrer Kurse erhalten sie nur über das Intramail – sofern sie eine Weiterleitung nicht aktiviert haben.